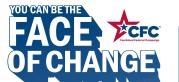

## **HOW TO GIVE**

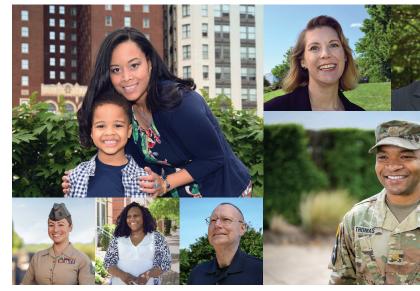

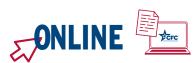

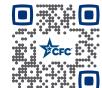

- Visit GiveCFC.org and click DONATE. 1)
- 2) Create an account or log in to your existing account.
- Complete or update your profile: 3)
  - a. Enter the ZIP code of your office to access the correct list of units/offices.

Our office ZIP code is:

b. Enter your CFC unit code to automatically populate the Department/Agency/Office selections.

Our CFC unit code for Active Duty is:

Our CFC unit code for *Civilians* is:

Search for the charities you want to support. 4)

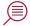

Make your pledge by selecting your designated 5) charities and allocating funds or volunteer hours.

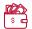